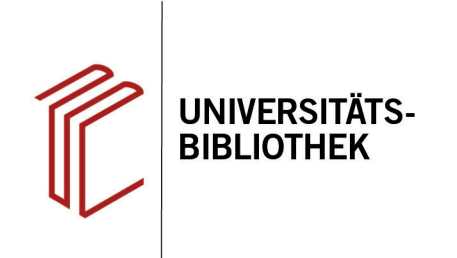

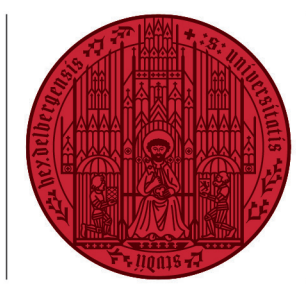

#### **UNIVERSITÄT HEIDELBERG ZUKUNFT SEIT 1386**

# **Handout zur Datenbank: ERIC**

**Inhalt:** Bibliographische Nachweise und Abstracts überwiegend englischsprachiger Literatur (Monogra phien, Zeitschriften, Dissertationen, Konferenzberichte, Regierungsberichte) und audio-visueller Medien zu allen Bereichen der Pädagogik: Schul- und Unterrichtswesen, Vorschulerziehung, Sonderpädagogik, Schulen und Hochschulen, Lehrerausbildung, Erwachsenenbildung u.a.<br>Anbieter: ProQuest **Anbieter:** ProQuest **Zugang:** www.ub.uni-heidelberg.de ▶ Datenbanken ▶ Pädagogik ▶ TOP-Datenbanken: ERIC

#### **Suchbeispiel: Theorie des Beobachtungslernens und ihr Einfluss auf Lernmethoden**

## **1. Standardsuche mit Ergebnisanzeige**

- 1. Die **Standardsuche** bietet eine Eingabezeile, in der die Begriffe mit dem Operator "UND" verknüpft werden. Die Suchbegriffe sollten in Englisch eingegegeben werden.
- 2. Falls der Titel im Volltext verfügbar ist, kann dieser direkt abgerufen werden.
- 3. Es können Titel ausgewählt und per E-Mail verschickt, ausgedruckt oder in ein Literaturverwaltungsprogramm übernommen werden. Zudem können die Titel einzeln in verschiedenen Zitierstilen dargestellt werden. Die Angaben sollten aber immer noch einmal auf ihre Richtigkeit geprüft werden.
- 4. Links können die Treffer anhand verschiedener Kriterien weiter eingeschränkt und nach Relevanz oder Jahreszahl sortiert werden.
- 5. Rechts werden weitere Titel angezeigt, die zur Suchanfrage passen.

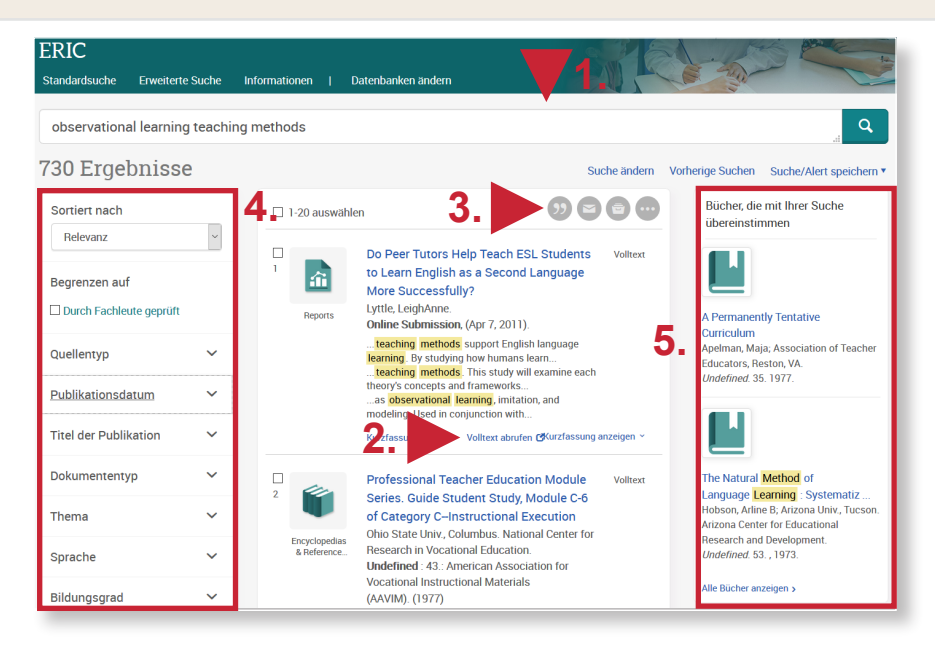

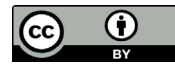

## **2. Erweiterte Suche**

Im Folgenden wird ein mögliches Vorgehen anhand des Suchbeispiels "**Theorie des Beobachtungslernens und ihr Einfluss auf Lernmethoden**" erläutert. Zunächst werden Schlagwörter für das Suchbeispiel ermittelt. Dafür suchen wir mit "Schlagwort – MAINSUBJECT" die Begriffe "observational learning" und "teaching methods", die dann über den Suchverlauf ("Vorherige Suchen") miteinander verbunden werden.

Schlagwörter kann man entweder ermitteln, indem man Begriffe aus der Liste **Thema** auswählt oder über die Erweiterte Suche nach Schlagwörtern sucht ("Schlagwörter (alle) nachschlagen").

Wir wählen das erste Vorgehen, geben nacheinander observational learning und teaching methods in der **Freitextsuche der Erweiterten Suche** (Suchfeld: alle Felder) ein und klicken dann jeweils das passende Schlagwort an. Anschließend arbeiten wir mit dem Suchverlauf ("Vorherige Suchen").

Abschließend kann die Trefferzahl noch weiter eingeschränkt werden, indem man verschiedene Parameter links (z.B. Dokumenttyp) auswählt.

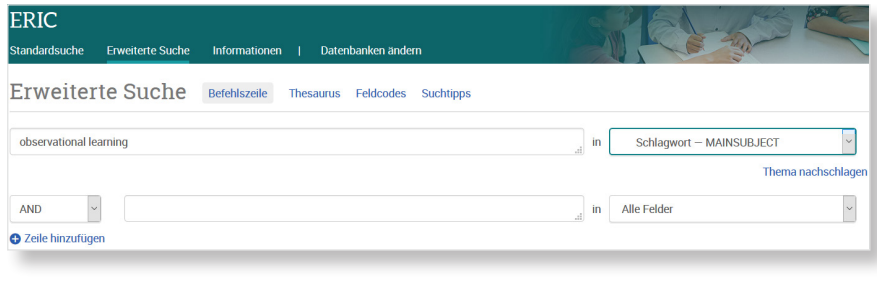

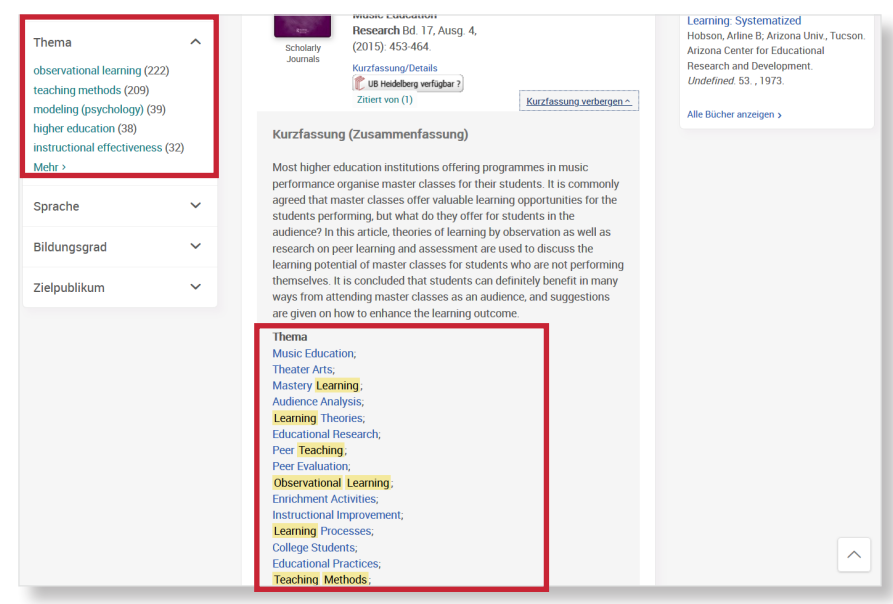

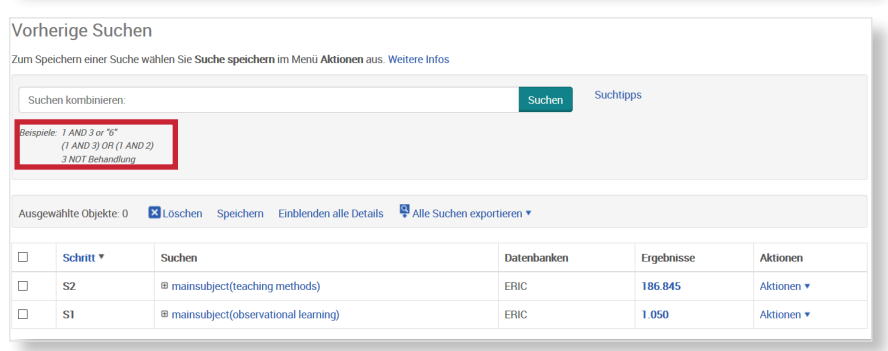

### **Suchtipps zusammengefasst**

- **zu viel gefunden?** Eingrenzungsmöglichkeiten der **Erweiterten Suche** nutzen.
- **zu wenig gefunden?** Allgemeinere Suchbegriffe verwenden. Über "Alle Felder" suchen.
- **thematische Suche:** In der **Erweiterten Suche** mit dem Thesaurus oder unter "Thema nachschlagen" Schlagwörter ermitteln. Die Datenbank-eigenen Deskriptoren sind häufig unter **MAINSUBJECT** zu finden, was somit der einfachste und schnellste Weg zu den besten Treffern ist.